## ARM Cortex magú mikrovezérlők

#### UART gyakorlat

Scherer Balázs

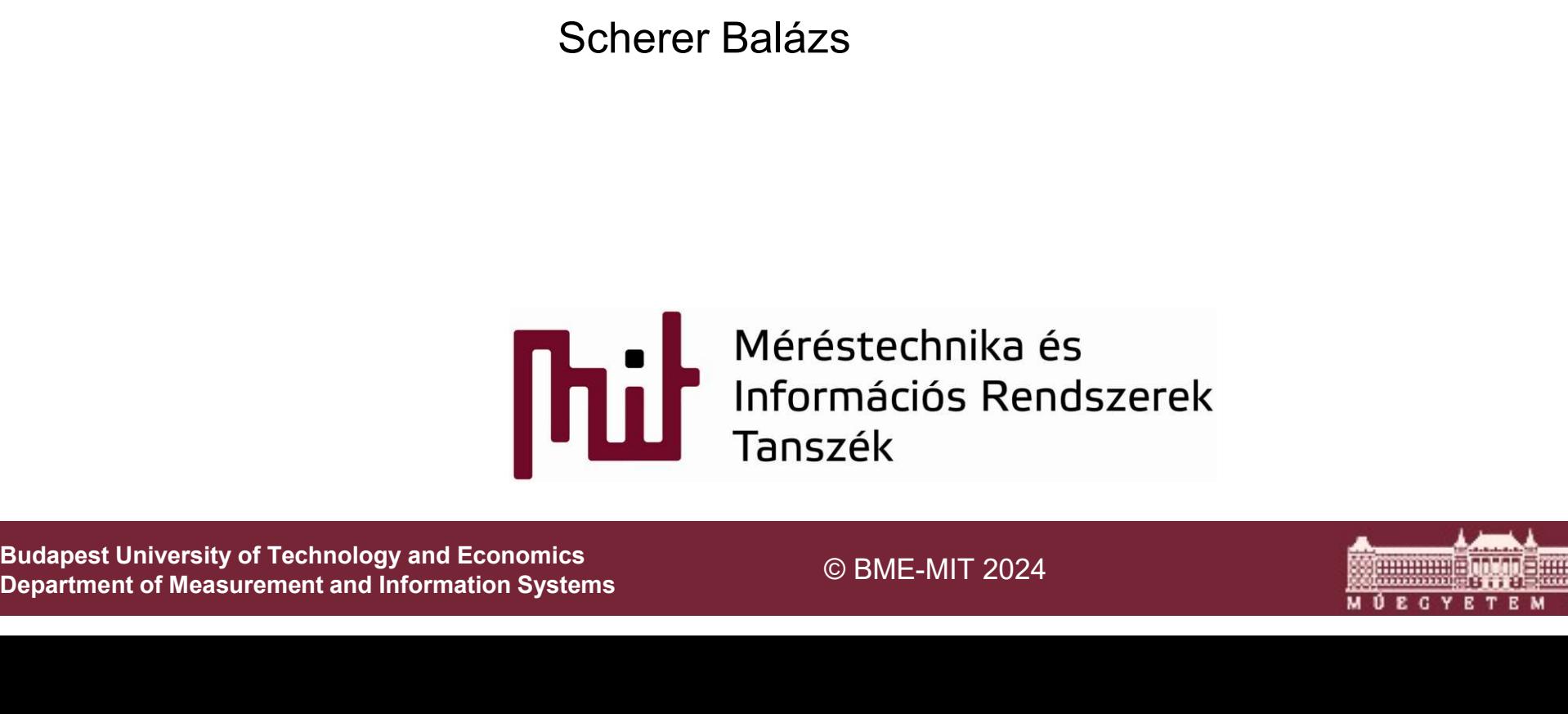

Department of Measurement and Information Systems

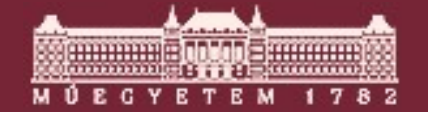

### Tartalom

UART periféria programozás

**Standard C library portolás** 

**Hasznos tippek** 

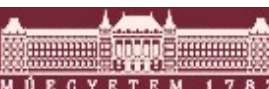

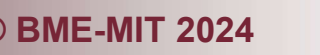

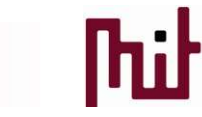

© BME-MIT 2024 2.

#### Universal asynchronous receiver/transmitter: UART

- **Aszinkron soros átvitel** 
	- o Már a mechanikus telegráf jellegű készülékeknél használtak ilyen átvitelt
	- o 1970-es években kezdtek el ilyen aszinkron átvitelt használni
	- **Example 11 and Solution 11 and Solution 11 and Solution 11 and Solution 11 and Solution 11 and Solution 11 and Solution 12024**<br> **CONE-MIT 2024**<br> **CONE-MIT 2024**<br> **CONE-MIT 2024**<br> **CONE-MIT 2024**<br> **CONE-MIT 2024**<br> **CONE-MI** o 1980 Más-más néven, de a Motorola és az Intel is kihozza saját UART jellegű chipjeit
	- o 1990 Első bufferelt UART chipek
	- o A mai napig alapfelszerelés az összes mikrovezérlőnél

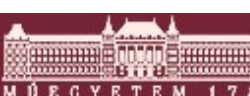

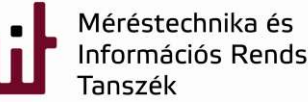

## UART folytatás UART *folytatás*<br>Egy UART keret<br>0 Start Bit<br>0 5, 6, 7, 8 vagy 9 adat bit<br>0 Paritás Bit UART *folytatá*<br>
Egy UART keret<br>
0 Start Bit<br>
0 5, 6, 7, 8 vagy 9 adat bit<br>
0 Paritás Bit<br>
0 1, 1.5 vagy 2 Stop Bit<br>
3<br>Cabyányos adatsobosságok

#### Egy UART keret

- o Start Bit
- 
- 
- 
- UART *folytatás*<br>Egy UART keret<br>
0 Start Bit<br>
0 5, 6, 7, 8 vagy 9 adat bit<br>
0 Paritás Bit<br>
0 1, 1.5 vagy 2 Stop Bit<br>Ezabványos adatsebességek<br>1200 2400 4800 9600 19200 28400 576 ■ Szabványos adatsebességek

o 1200, 2400, 4800, 9600, 19200, 38400, 57600, 115200

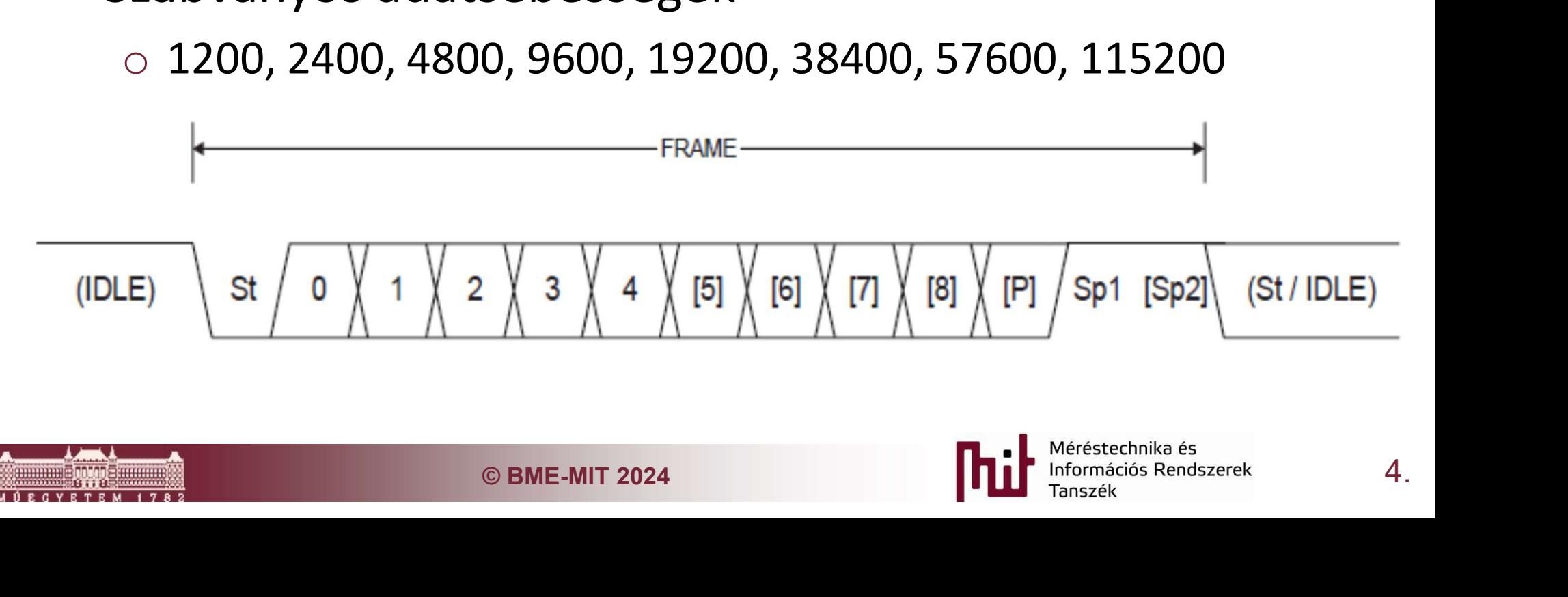

## UART folytatás

- UART bit felismerés, vétel.
	- o A start bit lefutó élére elinduló mintavételezés
	- o A bitszinkronnak az egész kereten keresztül ki kell tartania
	- o Óraforrás csúszás problémát okozhat (RC oszcillátor, Hőmérséklet)
		- 2% felett jelentős probléma lehet (gyakorlatban <1%-ot

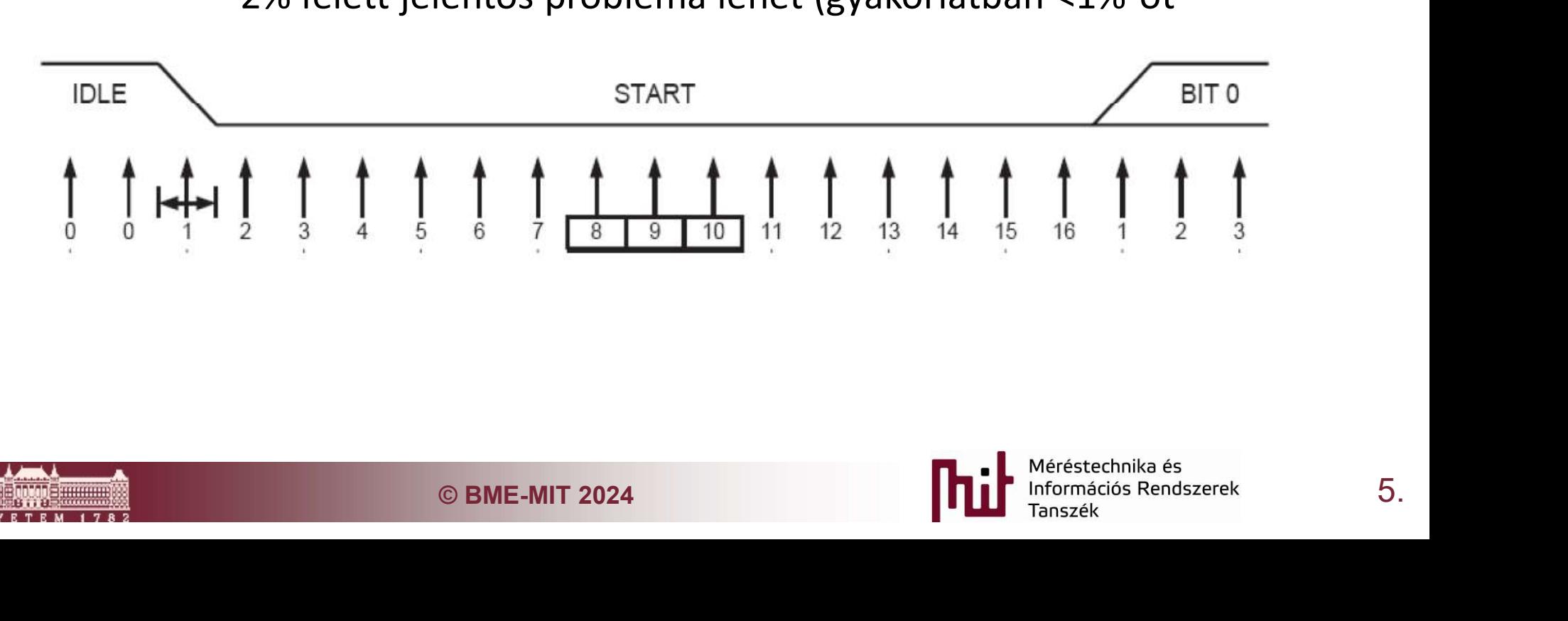

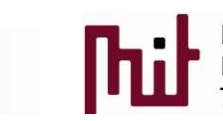

## UART folytatás

- Az UART használata
	- o PC terminál, debug, műszer kapcsolat (Rs232)
	- o Ipari kommunikációs hálózat (Rs485)
	- o IrDA
	- o Autóipari kommunikációs hálózatok
		- LIN (Local Interconnect Network)
	- **30 illesztésre kommunikációs chipekkel<br>SPRS modem<br>kommunikáció (külön illesztő chip)<br>s soros port (FTDI chipek)<br>© BME-MIT 2024 <b>1. poly portés a la poly de la poly de la poly de la poly de la poly de la poly de la poly de** o Modem jellegű illesztésre kommunikációs chipekkel
		- GSM, GPS, GPRS modem
		- ZigBee
		- TCP/IP chip
		- Power Line kommunikáció (külön illesztő chip)
		- USB virtuális soros port (FTDI chipek)

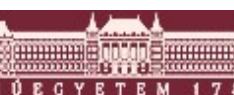

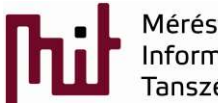

## UART felprogramozás az STM32F429 Disco1 kártyán

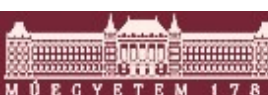

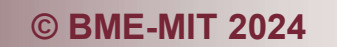

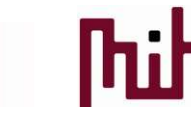

© BME-MIT 2024<br>■ Merestechnika és<br>Tanszék<br>Tanszék

## UART az STM32F429 Disco1 kártyán

- 
- UART az STM32F429 Disco1 kártyán<br>• STM32F429 Disco 1 Kártya dokumentáció 6.3.3 fejezet<br>• Az ST-LINK/V2-B debug kapcsolat STM32F429I-DISC1 kártyán virtual COM<br>• port (VCP) kapcsolatot nyújt az STM32 USART1 (PA9: Rx, PA10: T **JART az STM32F429 Disco1 kártyán<br>JART az STM32F429 Disco 1 Kártya dokumentáció 6.3.3 fejezet<br>o Az ST-LINK/V2-B debug kapcsolat STM32F429I-DISC1 kártyán virtual COM<br>port (VCP) kapcsolatot nyújt az STM32 USART1 (PA9: Rx, PA** port (VCP) kapcsolatot nyújt az STM32 USART1 (PA9: Rx, PA10: Tx) átirányításával
- A Programozás lépései:
	- 1. Órajel engedélyezés
	- 2. Az UART I/O lábainak alternatív funkciójának bekapcsolása
- Salizálása: 115200 baud, 8 data bit 0 parity 1<br>inkron módba állítása<br>edélyezése<br>ése<br>Output átirányítása<br>**CEMIT 2024** Merital Magnetique Bandszerek<br>8. 3. Az USART1 inicializálása: 115200 baud, 8 data bit 0 parity 1 stop bit A Programozás lépései:<br>1. Órajel engedélyezés<br>2. Az UART I/O lábainak alternatív funkcióján<br>3. Az USART1 inicializálása: 115200 baud, 8 d<br>5. Az USART1 anszinkron módba állítása<br>5. Az USART1 engedélyezése<br>6. Kar 2. Az UART I/O lábainak alternatív funkc<br>
3. Az USART1 inicializálása: 115200 bauc<br>
stop bit<br>
4. Az USART1 anszinkron módba állítása<br>
5. Az USART1 engedélyezése<br>
6. Karakterek küldése<br>
7. A LibC standard Output átirányítás
	- 4. Az USART1 anszinkron módba állítása
	-
	- 6. Karakterek küldése
	-

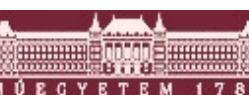

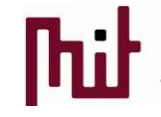

## 1. Órajel források engedélyezése

- Két órajel forrás engedélyezése szükséges: Reference manual Table 1. STM32F4xx register boundary addresses <sup>o</sup> Az USART1 órajel forrásának engedélyezése: APB2 bus
	- o A GPIOA órajel forrásának engedélyezése: AHB1 bus
	-
- STCube LL könyvtár BUS modul függvényei

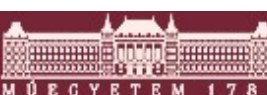

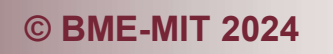

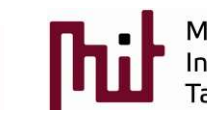

## 1. Órajel források engedélyezése

- Két órajel forrás engedélyezése szükséges: Reference manual Table 1. STM32F4xx register boundary addresses <sup>o</sup> Az USART1 órajel forrásának engedélyezése: APB2 bus
	- o A GPIOA órajel forrásának engedélyezése: AHB1 bus
	-
- STCube LL könyvtár BUS modul függvényei
	- o LL\_AHB1\_GRP1\_EnableClock(LL\_AHB1\_GRP1\_PERIPH\_GPIOA)
	- bleClock(LL\_AHB1\_GRP1\_PERIPH\_GPIOA)<br>pleClock (LL\_APB2\_GRP1\_PERIPH\_USART1 ) ;<br>© BME-MIT 2024<br>→ Referencial Reservative of Tanszek (Normaciós Rendszerek (No. 10) o LL\_APB2\_GRP1\_EnableClock (LL\_APB2\_GRP1\_PERIPH\_USART1 ) ;

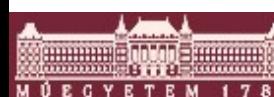

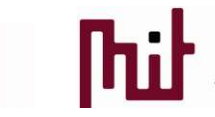

## 2. A GPIOA PA0 láb alternate function beállítása

Az alternate funkciók beállítása: STM32F429 Datasheet Table 12.

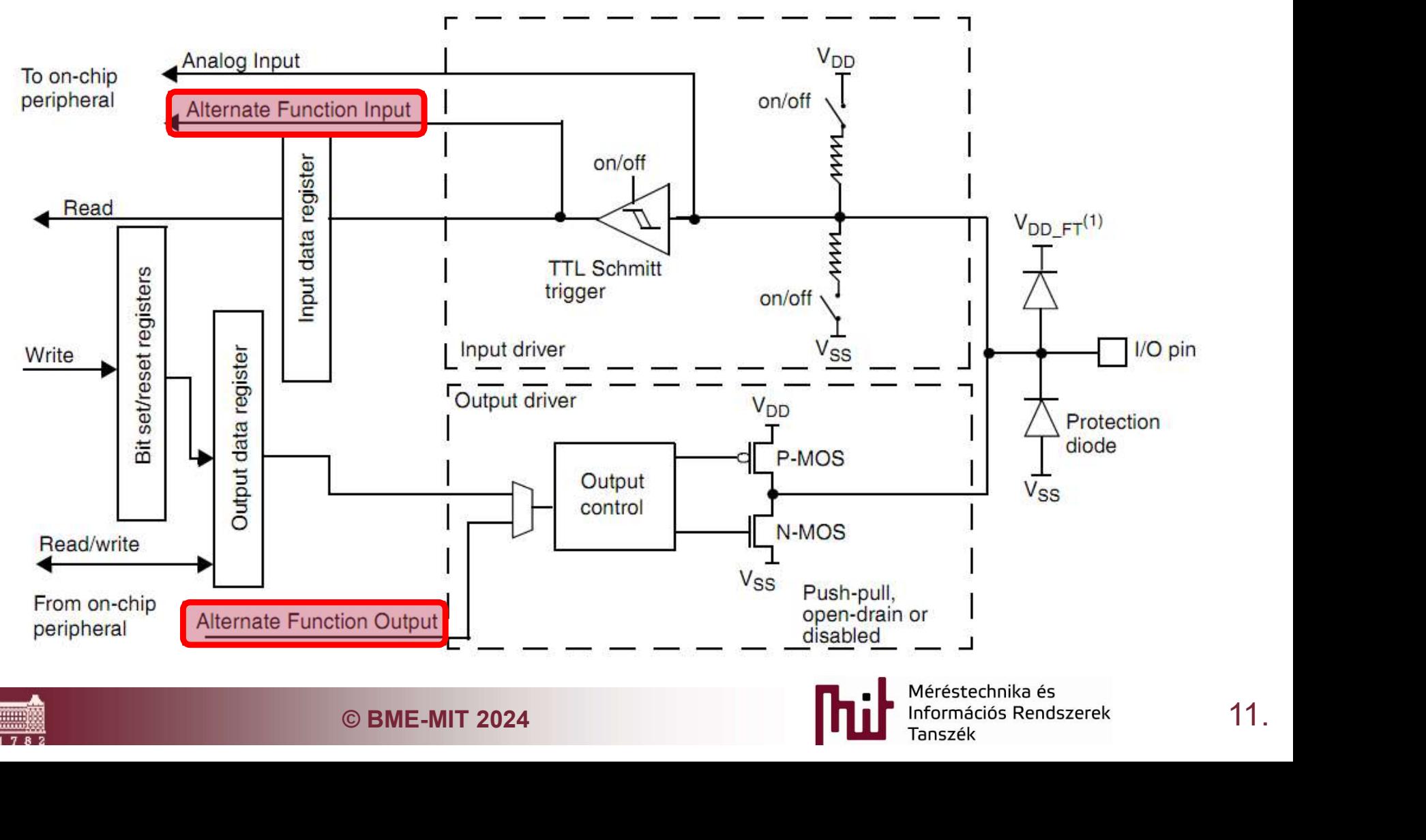

## 2. A GPIOA PA0 láb alternate function beállítása

Az alternate funkciók beállítása: STM32F429 Datasheet Table 12.

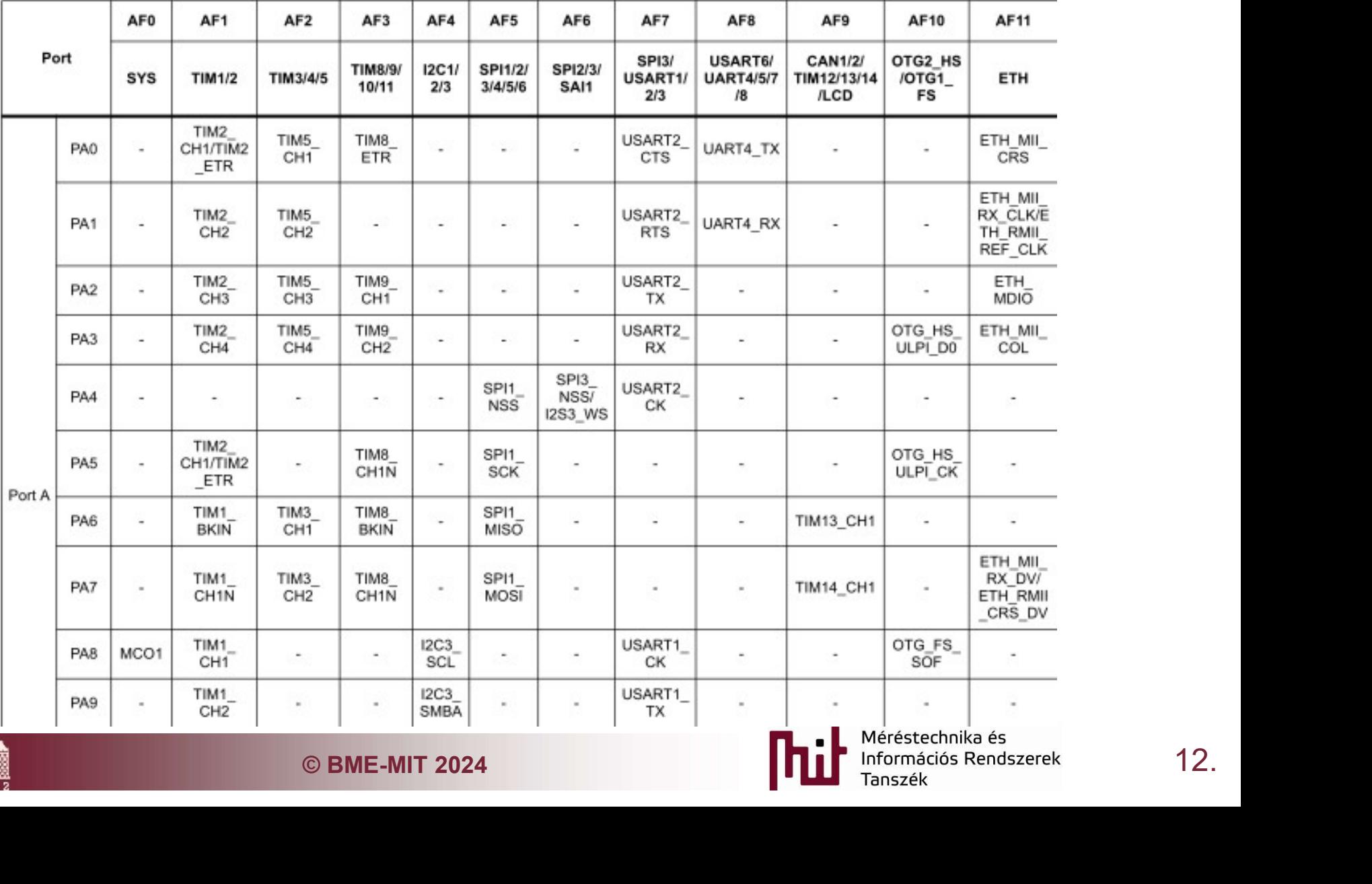

Table 12. STM32F427xx and STM32F429xx alternate function mapping

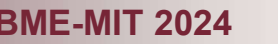

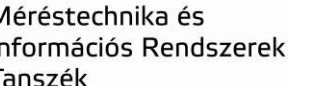

## 2. A GPIOA PA0 láb alternate function beállítása

LL\_GPIO\_Init függvény példa

GPIO InitStruct.Mode = LL GPIO MODE ALTERNATE; GPIO InitStruct.OutputType = LL GPIO OUTPUT PUSHPULL; GPIO\_InitStruct.Speed = LL\_GPIO\_SPEED\_FREQ\_HIGH; GPIO InitStruct.Pin = LL GPIO PIN 9;  $GPIO$  InitStruct. Alternate = LL  $GPIO$  AF 7;

Plumary of PLC CPIO\_MODE\_INPUT;<br>
Pin = LL\_GPIO\_PIN\_10;<br>
PIOA,&GPIO\_InitStruct);<br>
PIOA,&GPIO\_InitStruct);<br>
© BME-MIT 2024 **13.**<br>
Netestation is a second interesting of Plumary Metaphone and Plumary Metaphone and Plumary Ta

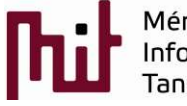

## 3. USART1 inicializáció: 9600 baud, 8 data bit 0 parity 1 stop bit **. USART1 inicializáció: 96<br>bit 0 parity 1 st<br>A firmware library előnye, hogy nem szü<br>Baudrate regiszter előosztóját<br>A Baudrate regiszter tartalmazza a perifé**

- A firmware library előnye, hogy nem szükséges kiszámolnunk a
- A Baudrate regiszter tartalmazza a periféria órajel leosztásához szükséges értéket, hogy az UART mintavételező frekvenciát előállítsuk
	- o Meg kellene állapítani a System Clock értékét, a periféria busz AHB2 órajel osztájának értékét stb.

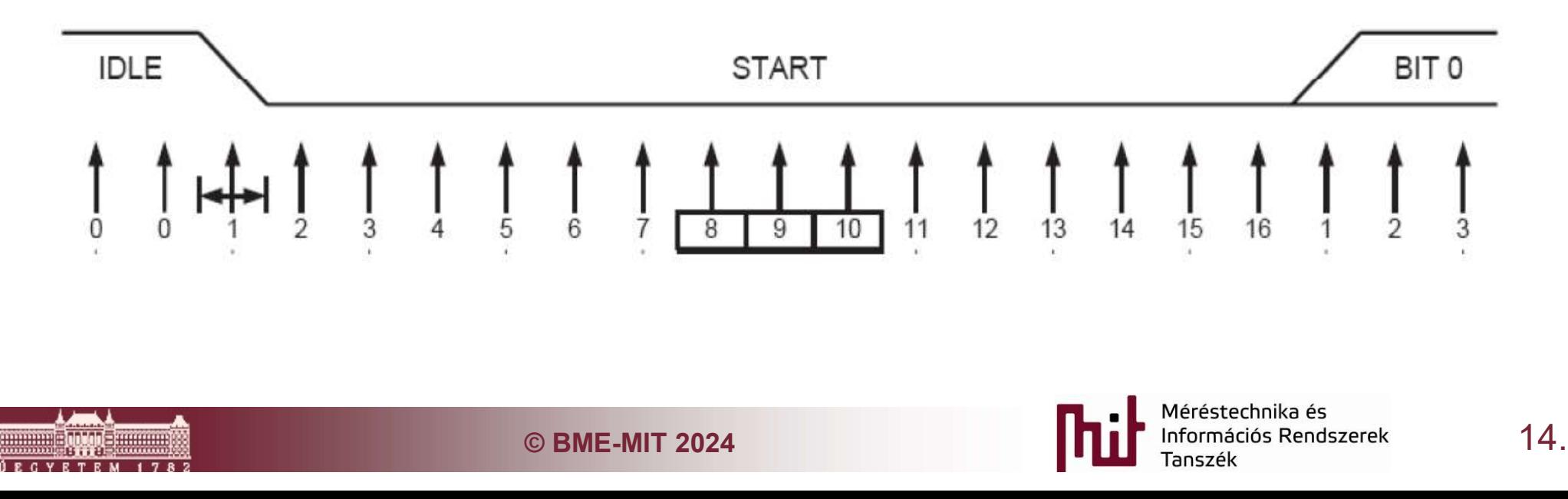

## 3. USART1 inicializáció: 9600 baud, 8 data bit 0 parity 1 stop bit

**Firmware Library függvény: USART modul** 

LL USART InitTypeDef USART InitStruct;

USART InitStruct. BaudRate =  $9600$ ; USART\_InitStruct.DataWidth = LL\_USART\_DATAWIDTH\_8B; USART\_InitStruct.HardwareFlowControl = LL\_USART\_HWCONTROL\_NONE; ampiing = LL\_USARI\_OVERSAMPLING\_16;<br>y = LL\_USARI\_PARITY\_NONE;<br>its = LL\_USARI\_STOPBITS\_1;<br>ferDirection = LL\_USARI\_DIRECTION\_TX\_RX;<br>, &USARI\_InitStruct);<br>© BME-MIT 2024 **15.**<br>Notestant Margaret Margaret Margaret Margaret Mar

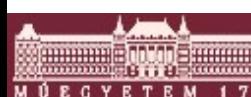

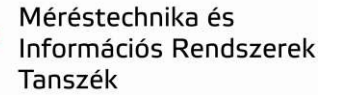

## 4. USART1 aszinkron mód és engedélyezés

- Firmware Library USART modul
	- o Advanced configuration services (bonyolult USART sokfajta működési mód, emiatt szükséges)

LL USART ConfigAsyncMode(USART1);

o Configuration services

 $\begin{CD} \mathsf{Table(USART1)} \text{ } \end{CD} \ \begin{CD} \mathsf{M}_{\text{L}} \end{CD} \ \begin{CD} \mathsf{M}_{\text{L}} \end{CD} \ \begin{CD} \mathsf{M}_{\text{L}} \end{CD} \ \begin{CD} \mathsf{M}_{\text{L}} \end{CD} \ \begin{CD} \mathsf{M}_{\text{L}} \end{CD} \ \begin{CD} \mathsf{M}_{\text{L}} \end{CD} \ \begin{CD} \mathsf{M}_{\text{L}} \end{CD} \ \begin{CD} \mathsf{M}_{\text{L}} \end{CD} \ \begin{CD} \mathsf{M}_{\text{L}} \end{$ 

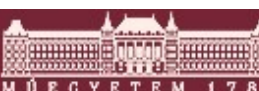

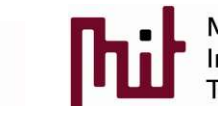

## 5. Karakterek küldése

#### **Firmware Library UART modul**

o Data management

## LL USART TransmitData8 (USART1,'a');

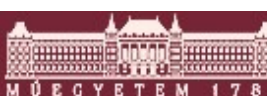

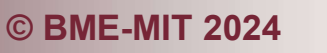

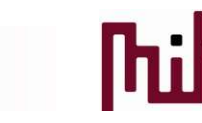

## Karakterek fogadása a PC-n

- Virtuális sorosport azonosítása: Win10: DeviceManager / Ports
- Karakterek fogadása: valamilyen terminál program pl. Putty

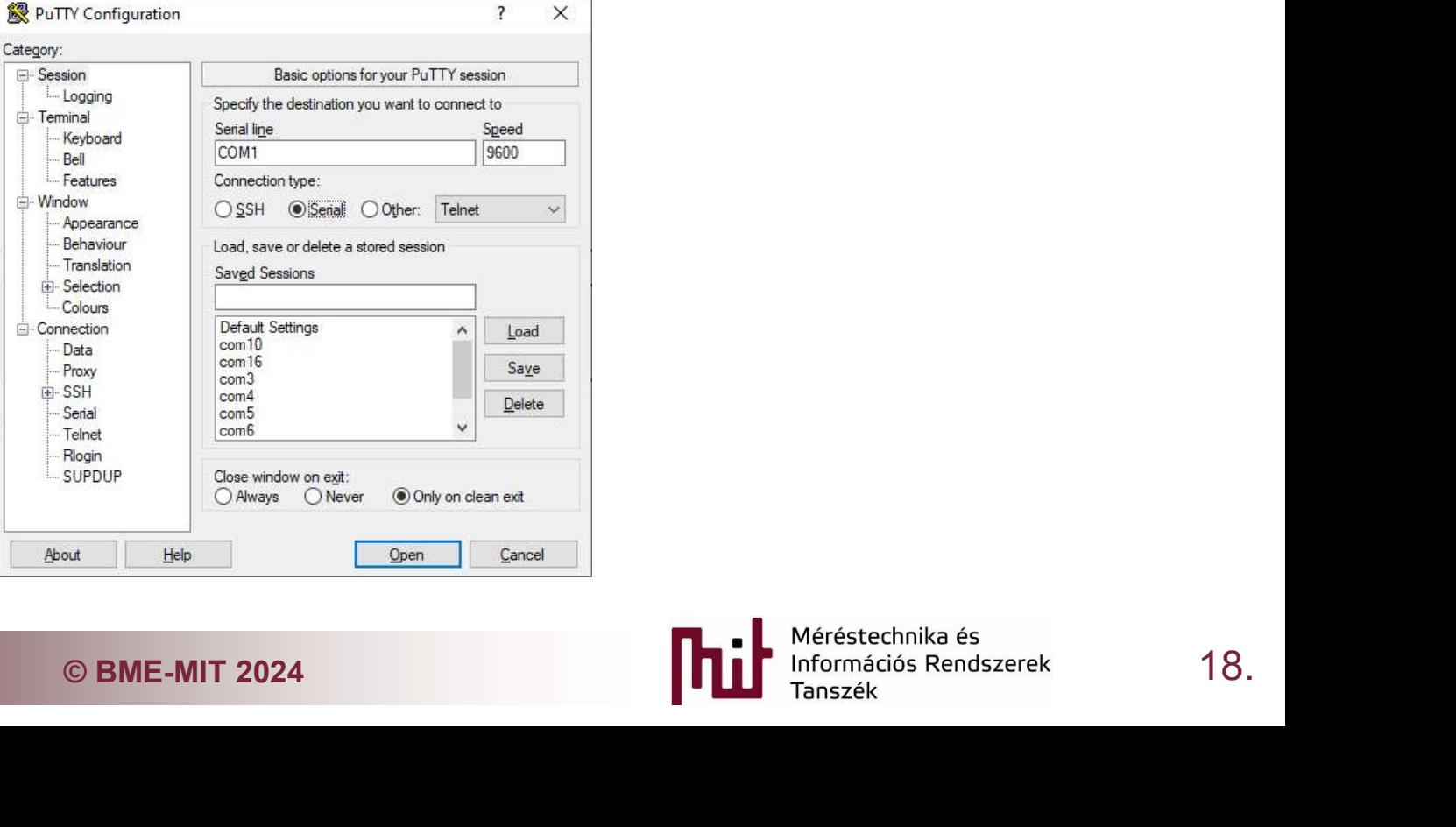

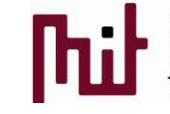

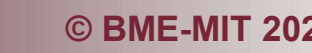

## A LIB-C elhelyezkedése a szoftver architektúrában

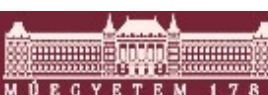

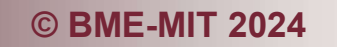

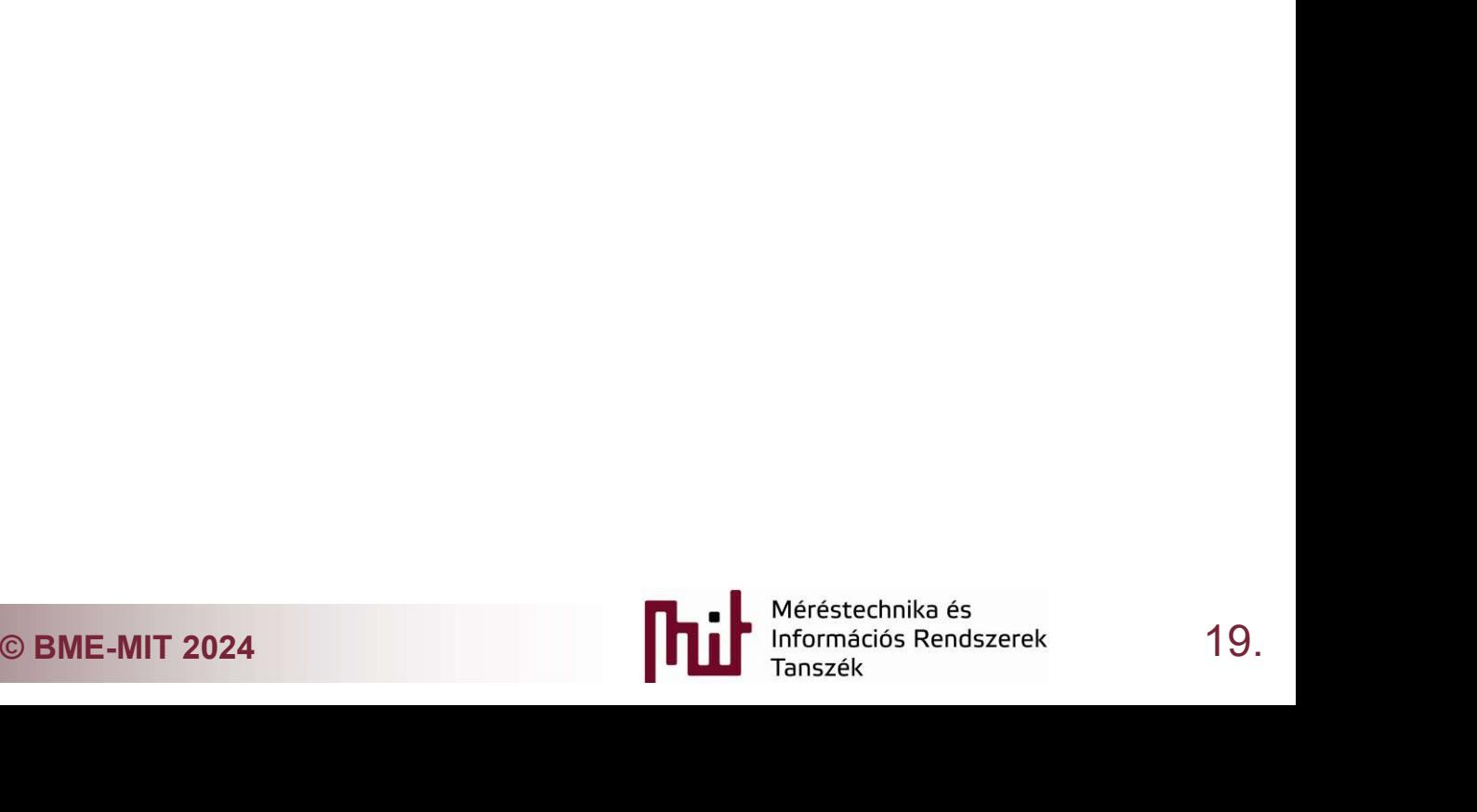

## UART printf

## Application

UART printf<br>
Application<br>
Third party<br>
library<br>
C Third Party<br>
C Third Party<br>
C Third Party<br>
C Third Party<br>
C Third Party<br>
C Third Party<br>
C Third Party<br>
C Third Party<br>
C Third Party<br>
C Third Party<br>
C Third Party<br>
C Third P library

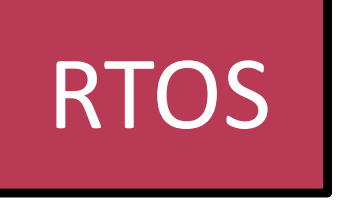

## Firmware library

# CMSIS core<br>
Hardware<br> **EXEL-MIT 2024 PLL** Meristerinika és<br> **PLL** Meristerinika és august 20. CMSIS core

## Hardware

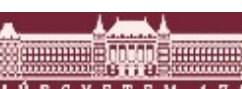

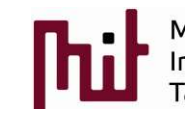

# UART printf ■ UART printf<br>■ Syscall minimal porting<br>■ printf, printf különbségek<br>■ attribute ((weak)) int read(int file, char \*ptr, ;

- -

```
UART printf<br>
iyscall minimal porting<br>
• iprintf, printf különbségek<br>
• attribute_((weak)) int_read(int_file,_char_*ptr,<br>
int_DataIdx;
                 for (DataIdx = \theta; DataIdx < len; DataIdx++)
                 €
                        *ptr++ = io getchar();
                 ł
                                              ) int _write(int file, char *ptr, int len)<br>
; DataIdx < len; DataIdx++)<br>
(*ptr++);<br>
© BME-MIT 2024 21.<br>
Nerestechnika és<br>
21.
         return len;
          \mathcal{E}\left\{ \right.int DataIdx;
                 €
                 ł
                 return len;
          \mathcal{E}
```
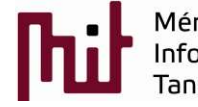

## UART printf

- 
- **UART printf<br>• IO\_putchar átírása<br>• Biztosítani kell, hogy minden byte kiíródjon és r<br>• Nincs külön buffer, pl erre is lesz jó a DMA Biztosítani kell, hogy minden byte kiíródjon és ne íródjon felül<br>• Biztosítani kell, hogy minden byte kiíródjon és ne íródjon felül<br>• Nincs külön buffer, pI erre is lesz jó a DMA** 
	-

```
UART printf<br>
O_putchar átírása<br>
• Biztosítani kell, hogy minden byte kiíródjon és ne íródjon felül<br>
• Nincs külön buffer, pl erre is lesz jó a DMA<br>
int _io_putchar(int ch)
            while (LLUSART_IsActiveFlag_TXE(USART1) == 0);
            LL_USART_TransmitData8 (USART1,ch);
                                    <p>© BME-MIT 2024</p>\n<p>① BME-MIT 2024</p>\n<p>① BME-MIT 2024</p>\n<p>① BMS222</p>\n<p>① BMS222</p>
            return \theta;
     \mathcal{F}
```
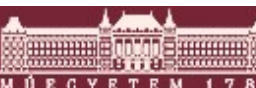

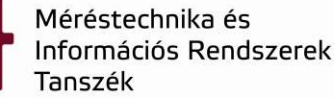

## Néhány trükk 1.

#### DATE és TIME szimbólumok

- o A fordítás idejét tartalmazzák
- o Nagyon hasznos a hardware indulásánál kiírni, mert információt ad a szoftver frissességéről, sok problémától megkímélheti az embert.
- o Csak akkor frissül, ha az adott file újra fordul (vigyázni kell, mert ha nem változtatjuk az adott file-t akkor a linkelésnél a régi .o file-ból fog dolgozni a fordító, ezért Re-Build-et érdemes használni )

© BME-MIT 2024 23.

## Néhány trükk 2.

#### Kiírás színezése

- 
- 
- **Méhány trükk 2.**<br>Cifrás színezése<br>
C A legtöbb terminál képes a fogadására, Putty biztosan<br>
C Nagyon hasznos a folyamatos debugg logoknál a lényeg kiemelésére<br>
C PI: <u>https://stackoverflow.com/questions/4842424/list-of-an</u> **Néhány trükk 2.**<br>
Siírás színezése<br>
A legtöbb terminál képes a fogadására, Putty biztosan<br>
A Magyon hasznos a folyamatos debugg logoknál a lényeg kiemelésére<br>
A PI: <u>https://stackoverflow.com/questions/4842424/list-of-ans</u> o Pl: https://stackoverflow.com/questions/4842424/list-of-ansi-colorescape-sequences

#### #define ESCAPE\_NORM "\033[0m"

#define ESCAPE\_BLACK "\033[30m" #define ESCAPE\_RED "\033[31m" #define ESCAPE\_GREEN "\033[32m" #define ESCAPE\_YELLOW "\033[33m" #define ESCAPE\_BLUE "\033[34m" #define ESCAPE\_MAGENTA "\033[35m" #define ESCAPE\_CYAN "\033[36m" #define ESCAPE\_WHITE "\033[37m"

3[30m" #define ESCAPE\_BBLACK "\033[90m"<br>
131m" #define ESCAPE\_BRED "\033[91m"<br>
33[32m" #define ESCAPE\_BGREEN "\033[92m"<br>
33[33m" #define ESCAPE\_BYELLOW "\033[93m"<br>
32[34m" #define ESCAPE\_BBLUE "\033[94m"<br>
421.033[35m" #def #define ESCAPE\_BBLACK "\033[90m" #define ESCAPE\_BRED "\033[91m" #define ESCAPE\_BGREEN "\033[92m" #define ESCAPE\_BYELLOW "\033[93m" #define ESCAPE\_BBLUE "\033[94m" #define ESCAPE\_BMAGENTA "\033[95m" #define ESCAPE\_BCYAN "\033[96m" #define ESCAPE\_BWHITE "\033[97m"

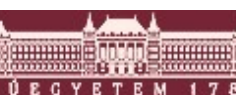

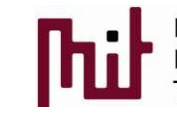